# Enscriptor v3.02 User's Guide

## John S. Cho Copyright ©1993-94.

#### • **Disclaimer:**

Enscriptor is provided "as is" without any type of guarantee or warranty whatsoever. The author is not liable for any unforseen damages (highly unlikely) that may occur while using this program. The user must take it upon himself to use this program with caution; \*Note: it is highly unlikely that Enscriptor will cause any damage.

#### • **Copyright & Shareware Notice:**

Enscriptor is a copyright of John S. Cho. ©1993-94. All rights reserved. Enscriptor MAY NOT be modified in any way, shape, or form.

Any trademarks of copyrighted names mentioned in the document belong to their respective owners.

You may distribute Enscriptor to your friends, BBSs, FTP sites, and Shareware distribution centers under the one condition that you include this User's Guide with Enscriptor.

Enscriptor is NOT free; it is Shareware. You may use it freely for 30 days. After this period, if you decide to continue using Enscriptor, you must pay a small \$10 fee to the author. If you decide not to continue using Enscriptor, you must erase all copies of Enscriptor in your posession. Send checks to:

John S. Cho Attn: Enscriptor 3.02 1153 Bel Marin Keys Blvd. Novato, Ca. 94949

\*Please include any/all of the following e-mail addresses if available:

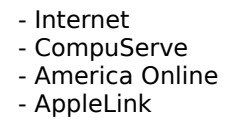

#### • **Bulk Purchases and Site Licensing**

If you, your site, or your company needs more copies of Enscriptor, please consider the bulk purchase rates or site licensing fee below:

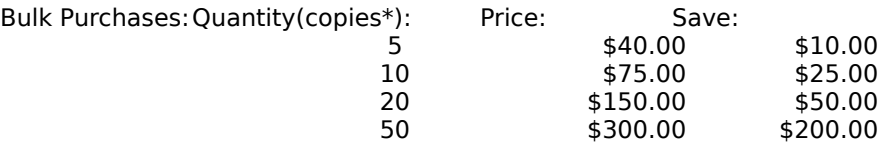

\*Each person using Enscriptor must have his/her own copy.

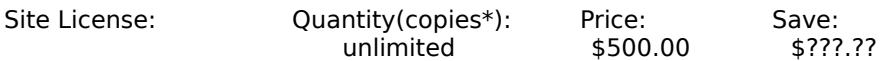

\*A site license gives you the right to use an unlimited number of Enscriptor copies at your current site or company. This includes on-site AND off-site usage by faculty and/or employees.

#### • **Serial Numbers**

Enscriptor is not crippled in any way. The only difference between a registered and non-registered version of Enscriptor is the splash-screen that appears upon-startup of non-registered copies.

You will receive a serial number for Enscriptor upon receipt of your check. The serial number will either be e-mailed to you (if a proper e-mail address was given) or mailed to you via U.S. Postal Service.

When you receive your serial number, please enter it into the registration dialog box (appears on nonregistered versions on-startup). Also make sure that all fields in the registration dialog box are filled in.

#### • **What is Enscriptor?**

I first used the 'enscript' UNIX printing command in a Computer Science class at Berkeley. It was popular because it saved paper by printing in a two column format. But it wasn't the columns or the saved paper that intrigued me. It was the nice and neat style of the printout that got me hooked on the command.

After using 'enscript' for a while, I came back to my Macintosh and found that my source code printouts were dull and boring to look at. I wanted the 'enscript' command on my Mac so my source code would look nice and be presentable. That's when I decided to write Enscriptor.

Enscriptor prints TEXT files in a two column style similar to the UNIX 'enscript' command. It can either print in portrait or landscape modes. In either case, each page is stamped with a page #, the time, the date, and the name of the file from which it came.

#### • **Requirements**

Enscriptor requires you to be running System 7.0 or greater. It needs 500K of memory (RAM) and approx. 56K of space (HD space).

Enscriptor v3.02 has been beta-tested on the following CPUs:

Macintosh Centris 650, Macintosh Centris 610, Macintosh Centris 660AV Macintosh Quadra 650, Macintosh Quadra 610, Macintosh Quadra 700

and on the following printers:

GCC Personal Laser Printer II, Apple LaserWriter, Apple StyleWriter, Apple StyleWriter II

#### • **Basic Usage Instructions**

Double-click on the Enscriptor application icon to start the program. You'll see the registration dialog box. (Please register by paying the Shareware fee!). If you have paid the Shareware fee and were given a serial number, enter it and the other asked information and click 'Register.' If you have not yet paid the Shareware fee, click 'Not yet.' The next dialog box you'll (if you haven't registered) will the About Box. This dialog displays information about the program. Just click inside this dialog box and it will go away.

\*Note: The window 'file management' system from v2.0 has been removed. This was due to the fact that it had little use and took up a lot disk and memory space.

In the menu bar, you'll notice that there are three main menus: the Apple menu, the File menu, and the Edit menu. Choose the "Printer Setup…" item in the File menu. The familiar Page Setup dialog should appear. Please choose your printer settings. After you have finished, click on 'OK.' Next, the Print dialog should appear. Again, please choose the settings you desire and click on 'OK.' After doing so, the dialog will disappear. You are now ready to print. Quit the program by choosing 'Quit' from the File menu. (All changes you made to the Page Setup and Print dialogs will be saved in a preferences file.)

Now drag a text file you wish to print onto the Enscriptor application icon to print it. It's advisable to place the Enscriptor icon on the desktop or any place that is easily accessible.

\*Note: A text file is a file with type 'TEXT'. Most source code files are of type 'TEXT' along with TeachText and BBEdit documents.

You are not limited to dragging only one file at a time. You may drag groups of files onto the Enscriptor application icon.

\*Note: As of now, you cannot drag folders and disks onto the Enscriptor application. This will be provided in a future release.

#### • **The Menus**

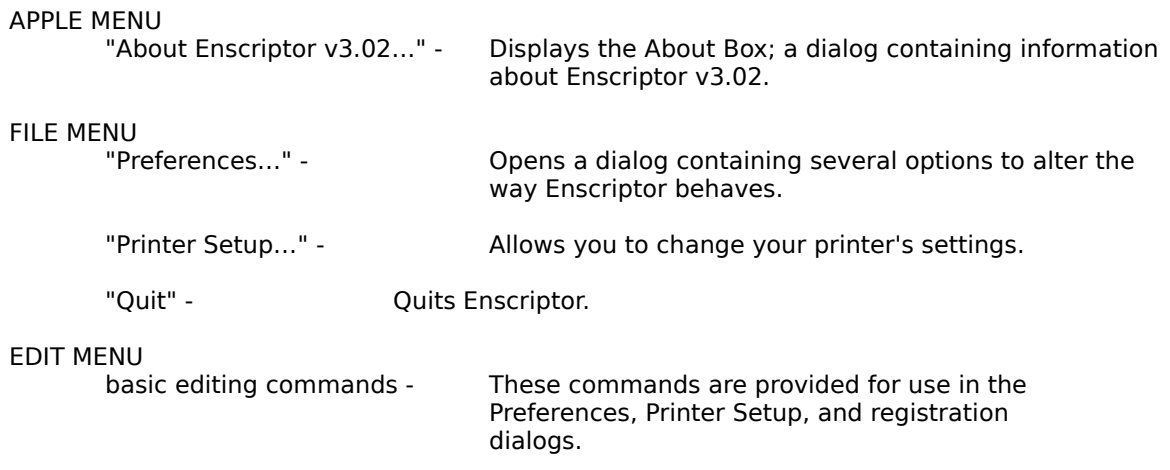

#### • **The Preferences Dialog**

"Font" - change the font that the text is printed with.

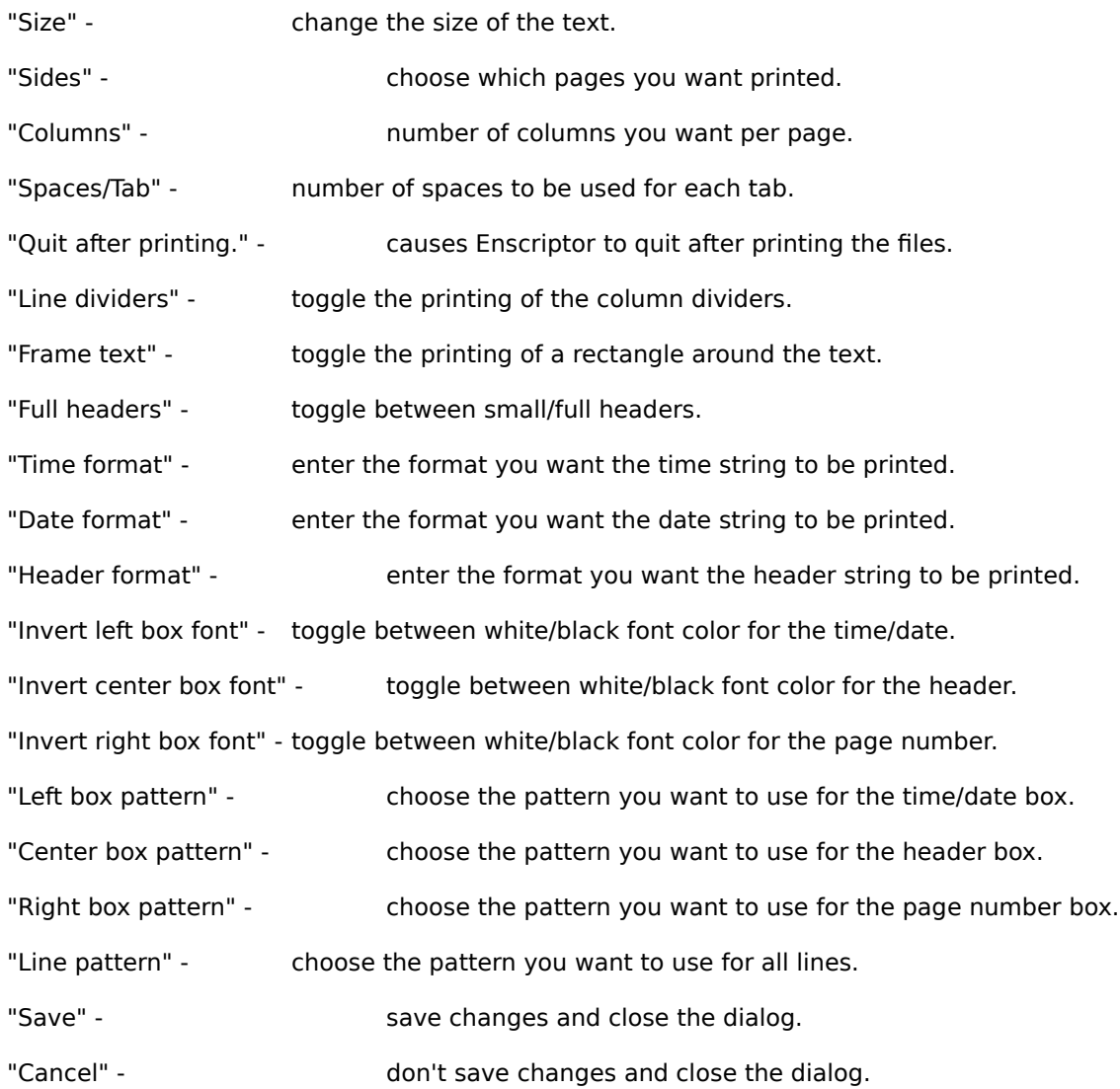

### • **Header String**

You may enter whatever you want (upto 256 characters) for the header string. Enscriptor provides special codes for your use in the header string:

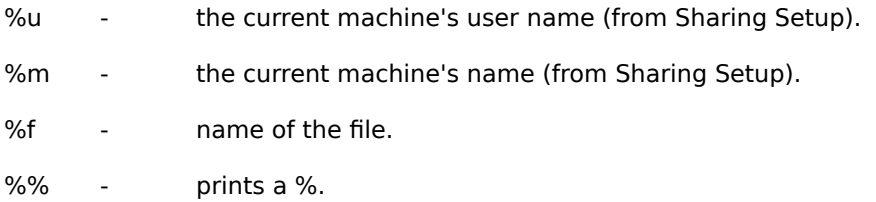

• **Time String**

You may enter whatever you want (upto 256 characters) for the time string. Enscriptor provides special codes for your use in the time string:

- %h prints the current hour 1-12.
- %H prints the current hour 0-23.
- %t prints the current hour 01-12.
- %T prints the current hour 00-23.
- %m prints the current minutes 00-59.
- %M prints the current minutes 0-59.
- %s prints the current seconds 00-59.
- %S prints the current seconds 0-59.
- %p prints pm or am.
- %P prints PM or AM.
- %a prints p or a.
- %A prints P or A.
- %% prints %.

#### • **Date String**

You may enter whatever you want (upto 256 characters) for the date string. Enscriptor provides special codes for your use in the date string:

%m - prints the current month 1-12. %M - prints the current month 01-12. %d - prints the current day 1-31. %D - prints the current day 01-31. %y - prints the current year 04-94. %Y - prints the current year 1904-1994. %% - prints %.

#### • **Patterns**

If you'd like to add more patterns to the ones provided in Enscriptor, you can do so through ResEdit. Open the Enscriptor application with ResEdit and modify the 'PAT ' resource. \*NOTE: the patterns must have CONSECUTIVE ID numbers.

#### • **Features to be implemented sometime soon.**

- Drag 'n drop folders and disks.
- Word wrapping.

#### • **Support**

Please send questions, comments, suggestions to:

John S. Cho Attn: Enscriptor v3.02 1153 Bel Marin Keys Blvd. Novato, Ca. 94949

or

Internet: jscho@soda.berkeley.edu

You can always obtain the newest version of Enscriptor via anonymous FTP to:

ftp.csua.berkeley.edu in the directory: /pub/jscho